## <span id="page-0-0"></span>**How to Update Your Multi-Factor Authentication Methods**

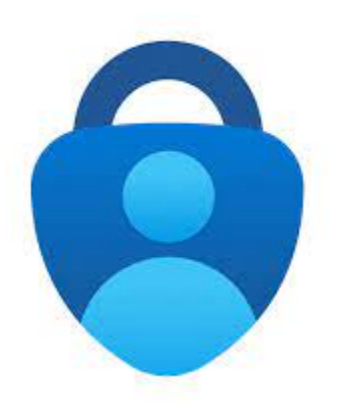

G) The Microsoft Authenticator app. has been pre-installed on your Lynn University-issued iOS device. If you want to install the app on a personal device, you may download the app from the App Store or Play store. The

## Step-by-step guide

- 1. Using a computer, launch your internet browser and go to [mysignins.microsoft.com](https://mysignins.microsoft.com/security-info)
- 2. Log in to the site with your Lynn credentials if you are not already logged in.
- 3. Select **Add sign-in method**
- 4. Choose **Authenticator app** from the drop-down list, then click **Add** and then click **Next**
- 5. The **Scan the QR code** page will appear
- 6. On your mobile device, launch the Microsoft Authenticator
- 7. In the Microsoft Authenticator app, click the **the to add your Lynn University account**
- 8. Select **Work or school account**
- 9. Click **Scan QR code**
- 10. From the Microsoft Authenticator app, use your mobile device to scan the QR code on your computer.
- 11. You should now see an account for Lynn University with your email address in Microsoft Authenticator on your mobile device
- 12. Go back to your computer and click **Next** to finish.
- 13. On the **Security info** page, click **Delete** next to each authentication method except for Microsoft **Authenticator**

You can now use Microsoft Authenticator as your primary authentication method

You can now use Microsoft Authenticator as your primary authentication method.

## Related articles

- [Configure Office365 Multi-Factor Authentication Registration \(Single-Device Method\)](https://kb.lynn.edu/pages/viewpage.action?pageId=142836944)
- [Lynn University Multi-Factor Authentication Number Matching](https://kb.lynn.edu/display/ITKBH/Lynn+University+Multi-Factor+Authentication+-+Number+Matching)
- [How to Update Your Multi-Factor Authentication Methods](#page-0-0)
- [Microsoft Remote Desktop Services \(RDS\)](https://kb.lynn.edu/pages/viewpage.action?pageId=103612918)
- [DUO Multi-factor Authentication](https://kb.lynn.edu/display/ITKBH/DUO+Multi-factor+Authentication)